# **Online Application Procedure**

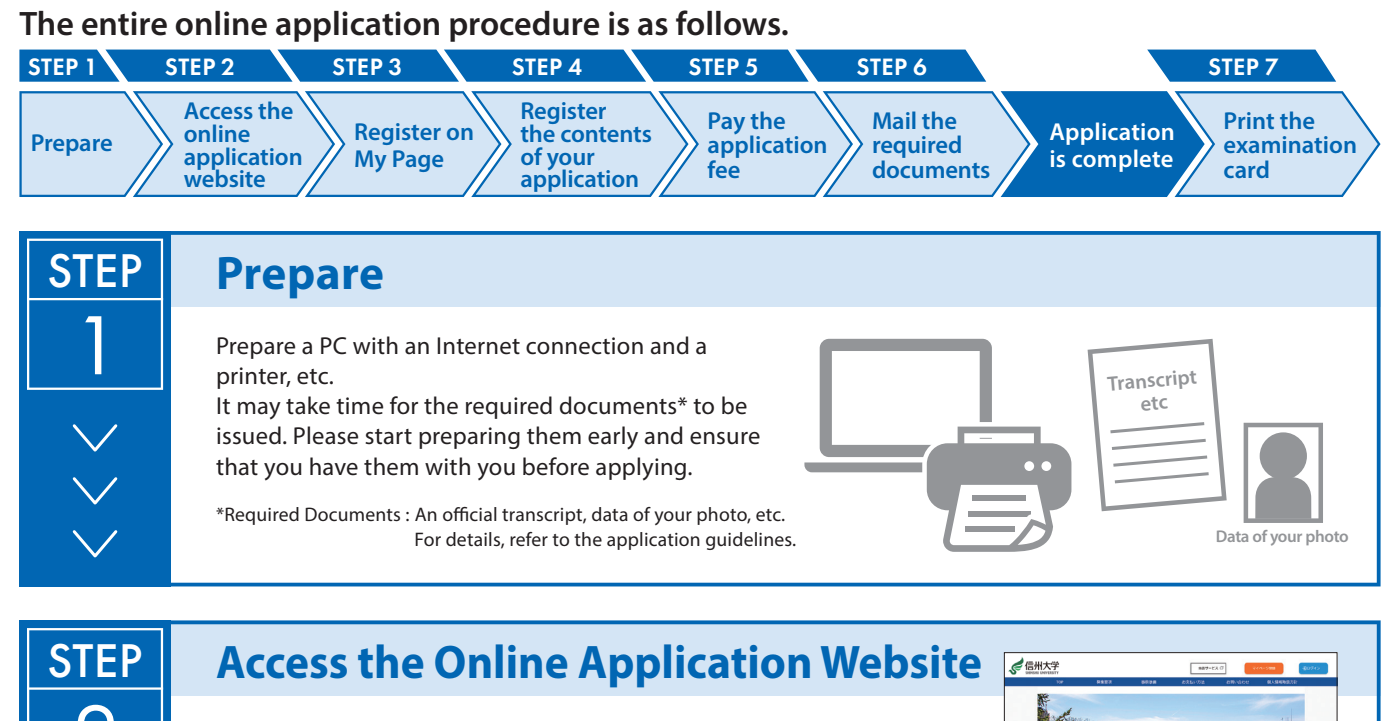

**Access from the Online Application website or**

2

STEP

3

**https://e-apply.jp/ds/shinshu-u-grad/**

● 信州大学 大学名

Step2 マイベージ数は

**the University website**

**https://www.shinshu-u.ac.jp/grad/admission/01.php**

#### **Register on My Page**

Enter the required information according to the instructions on the screen to register on My Page. If you have already registered on My Page, proceed to STEP 4.

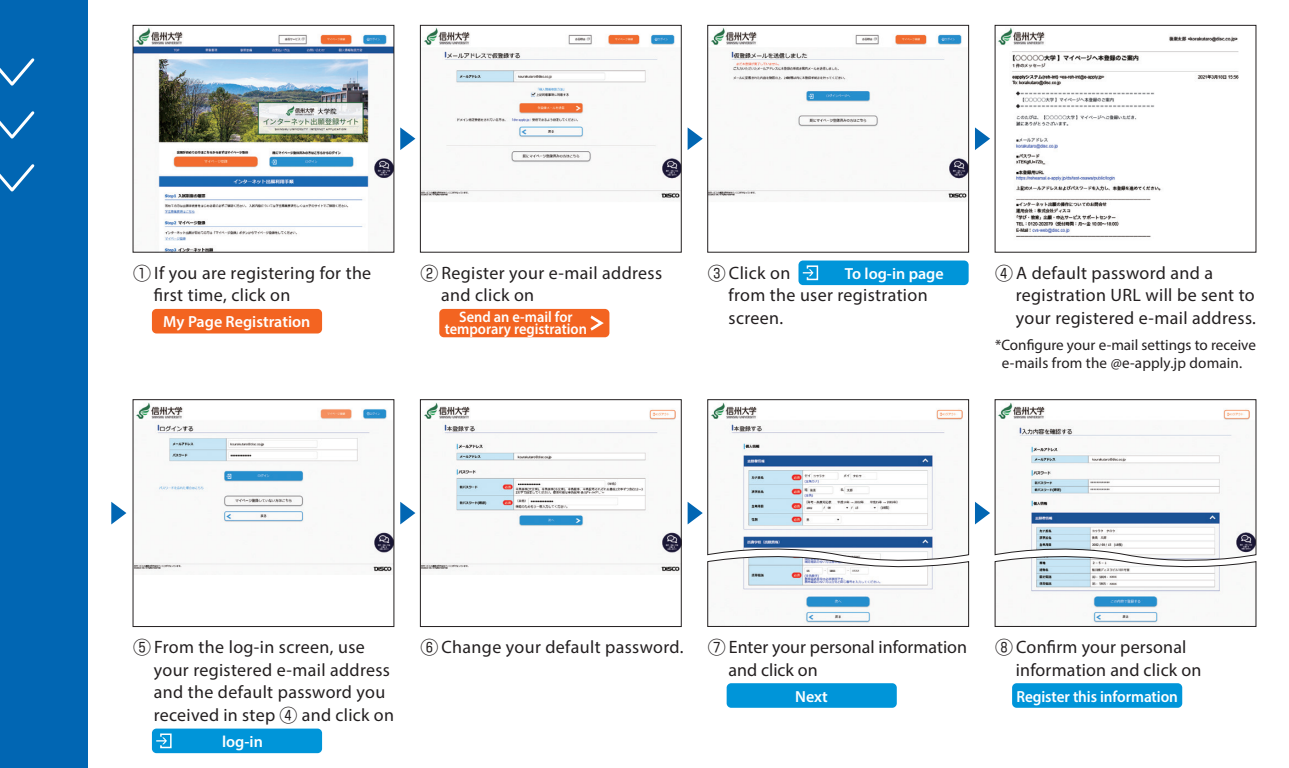

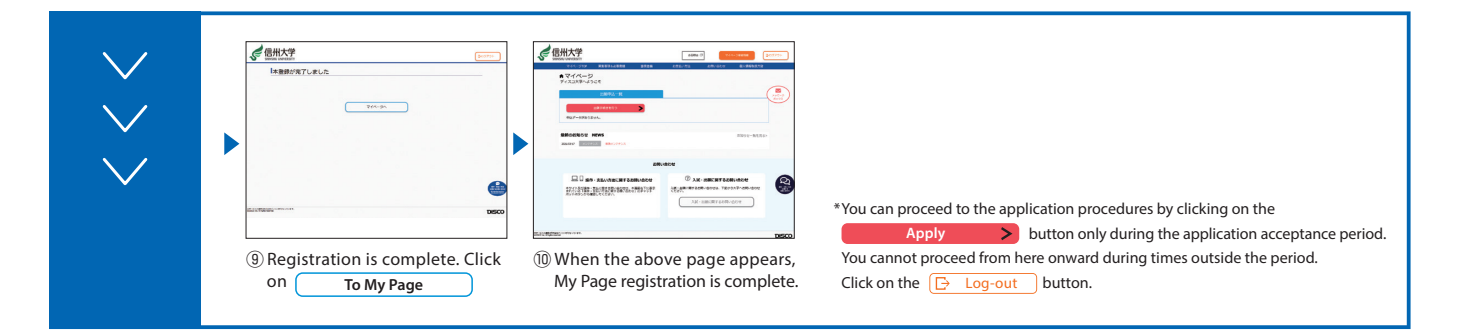

### **Register the Contents of Your Application**

Make sure to check the procedures and important notices on the screen, and then enter the required fields according to the instructions on the screen.

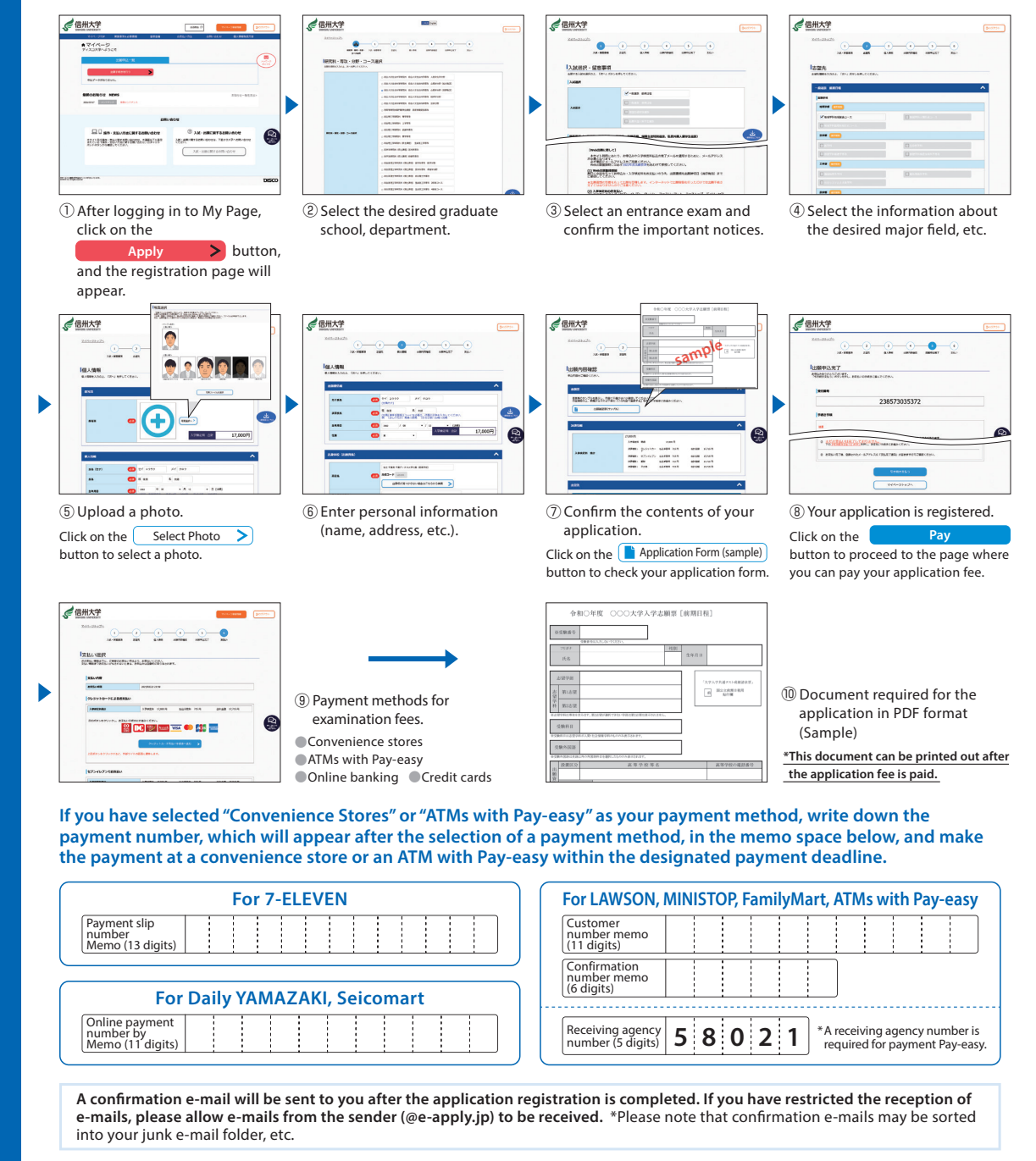

Please be careful not to enter incorrect information, as the registered information cannot be changed or modified after the **application registration is completed. However, if you have not yet paid the application fee, you can substantially modify the information by re-registering the correct information.**

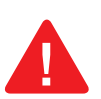

STEP

4

\* Please note that if you have selected a credit card for the "Payment Method for the application Fee," the payment will be completed simultaneously with the registration for application.

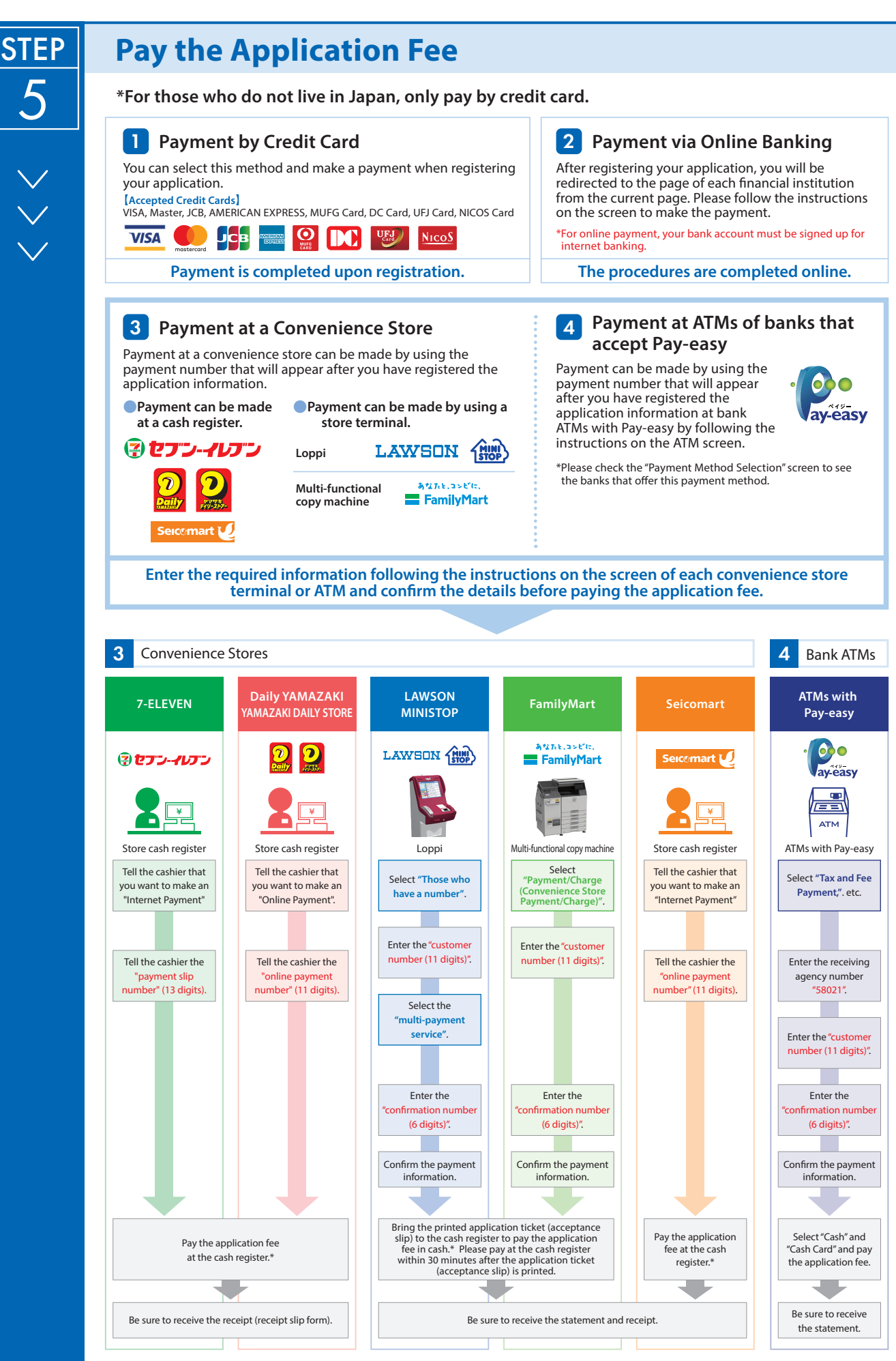

\*When using ATMs of Japan Post Bank or banks, you need to pay by cash card if the amount exceeds 100,000 yen. When using a convenience store, you can pay up to 300,000 yen in cash. \*The design of the screen button and the payment procedures are subject to change without notice.

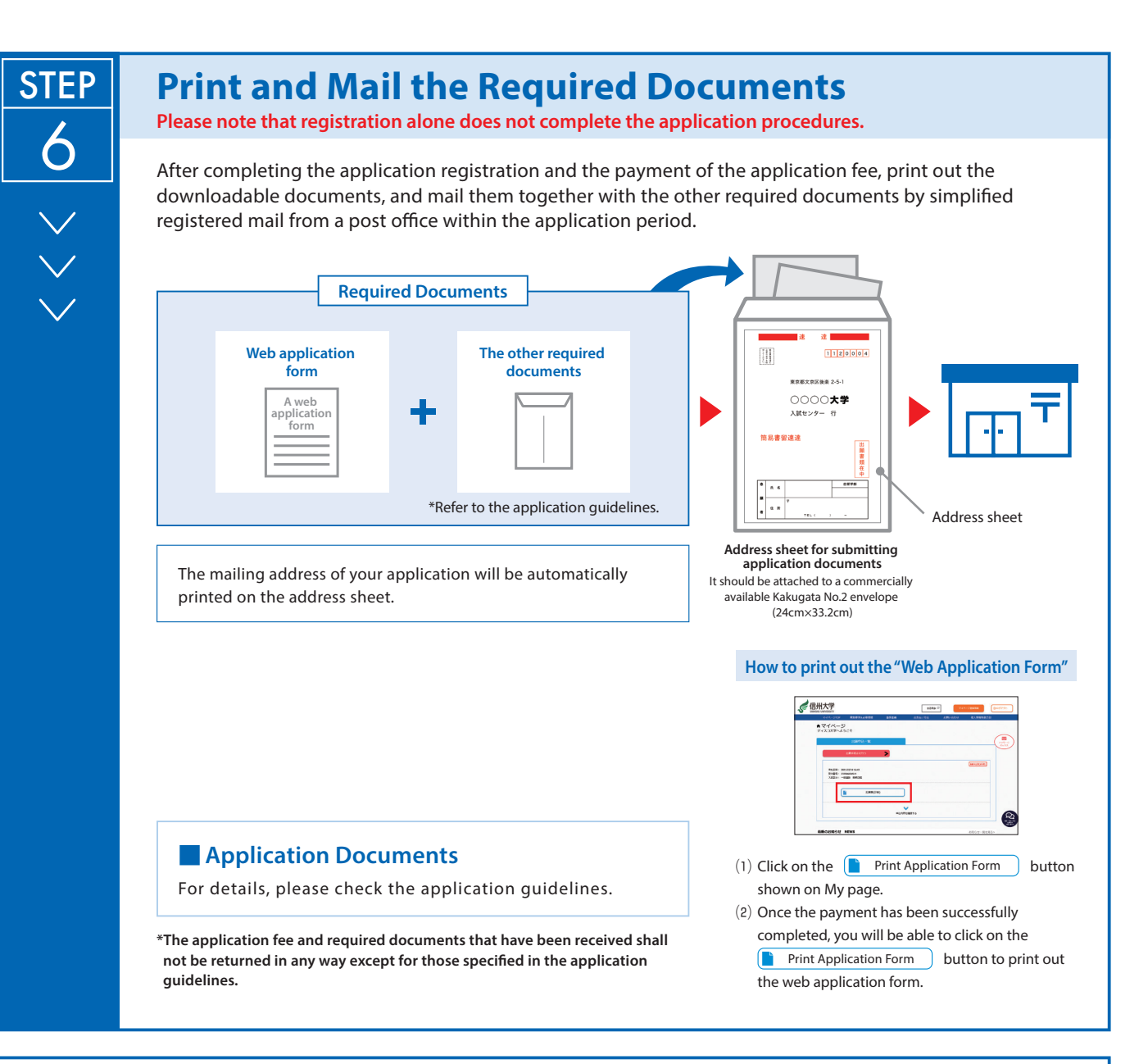

## **<Application is Complete.>**

#### **Important points when submitting your application**

**Your application will be completed by paying the application fee and mailing the required documents after completing the registration on the online application website. Please note that even if you complete the registration, your application will not be accepted if the required documents are not received by the application deadline.**

Online application is available 24 hours a day. Please complete the registration on the online application website, paying the application fee and mailing the required documents within the period stipulated in the application guidelines. It is recommended that you apply well ahead of time.

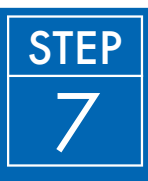

#### **Print the Examination Card**

When the application is accepted and the examination card can be printed, you will be notified through the e-mail address you have registered. Please make sure to print it out and bring it with you on the day of the exam (\*The Examination Card will not be mailed to applicants). If you do not receive the e-mail, please log in to the online application website by the day before the examination, print the card and bring it with you on the day of the examination.

In addition, access the "applicant's knowledge" from the URL described in this e-mail, print and read the notes carefully.

#### 【**Notes about Printing of the Examination Card**】

It must be printed single-sided on A4 paper. (Black and white printable) Use A4 size vertical, plain white paper on both sides.

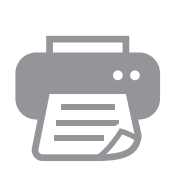

**Examination Card** Name : OOOO Entrance Examination : XXX Entrance Examination